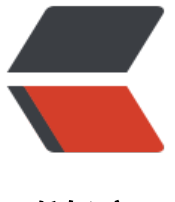

链滴

# 如何快速构建一[款小](https://ld246.com)而美的博客系统

作者: HehengOfGit

- 原文链接:https://ld246.com/article/1566868268960
- 来源网站:[链滴](https://ld246.com/member/HehengOfGit)
- 许可协议:[署名-相同方式共享 4.0 国际 \(CC BY-SA 4.0\)](https://ld246.com/article/1566868268960)

# bulb **简介**

。

Solo 是一款小而美的开源博客系统,专为程序员设计。

Solo 有着非常活跃的社区,可将文章作为帖子推送到社区,来自社区的回帖将作为博客评论进行联

## [bulb](https://github.com/b3log/solo) **Docker [部署](https://hacpai.com/)**

#### **获取最新镜像**

docker pull b3log/solo

### **启动容器**

● 使用 MySQL

```
先手动建库 (库名 solo, 字符集使用 utf8mb4, 排序规则 utf8mb4 general ci), 然后启动容器:
```

```
docker run --detach --name solo --network=host \
   --env RUNTIME_DB="MYSQL" \
  --env JDBC USERNAME="root" \
   --env JDBC_PASSWORD="mysqli" \
  --env JDBC_DRIVER="com.mysql.cj.jdbc.Driver" \
  --env JDBC_URL="jdbc:mysql://127.0.0.1:3306/solo?useUnicode=yes&characterEncoding=
TF-8&useSSL=false&serverTimezone=UTC" \
  b3log/solo --listen_port=8081 --server_scheme=http --server_host=localhost --server_por
=80
```
#### 启动参数说明:

- --listen\_port:进程监听端口
- --server scheme: 最终访问协议, 如果反代服务启用了 HTTPS 这里也需要改为 https
- --server host: 最终访问域名或公网 IP, 不要带端口
- --server\_port: 最终访问端口, 使用浏览器默认的 80 或者 443 的话值留空即可

完整启动参数的说明可以使用 -h 来查看。

#### **NGINX配置**

```
server {
     listen 80; 
     listen [::]:80;
    server_name 18years.xyz www.18years.xyz;
     location / { 
     proxy_pass http://127.0.0.1:8081$request_uri;
     proxy set header Host $host: $server port;
```

```
 proxy_set_header X-Real-IP $remote_addr;
     } 
}
```
## **版本升级**

1. 拉取最新镜像

2. 重启容器

可参考这里编写一个重启脚本,并通过 crontab 每日凌晨运行来实现自动更新。

## bulb **原文链接**

https:[//gith](https://github.com/b3log/solo/blob/master/scripts/docker-restart.sh)ub.com/b3log/solo